# 朝画以下下版了二八 【動画録画ソフト付】

当レポートは著作権を放棄しておりません。

よって許可なく本冊子の一部、又は全部をコピーしたり 転売、転載、複製したりすることを禁止しております。

当レポートは無料での情報提供を目的としておりますので、 読者様の成功や失敗、レポート内で紹介していますサイトでのサ ービスによる障害や損害などの保障などは一切負いかねます。

当レポートにおきましてのノウハウの実行はすべて自己責任でお 願いいたしております。

以上のことを確認していただきレポートをお読みくださいませ。

はじめましてイズミです。

今回は動画を録画するソフトのダウンロード方法と そのソフトの使用方法を解説していきます。

動画といっても、ビデオカメラなどで撮影する動画ではなく、 パソコンの画面を録画する方法です。

おずさんの日給8万円でもこの動画を使用しています。 実際、文章だけで説明するよりも動画を使った説明のほうが、 わかりやすく、初心者のかたには親切だと思います。

動画の録画もやってみると結構簡単ですので、 ぜひトライしてみてください。

# 第 1 章:メディアエンコーダのダウンロード

## ① 検索エンジンで『マイクロソフト』と検索する。

#### 『マイクロソフトホームページ』をクリック

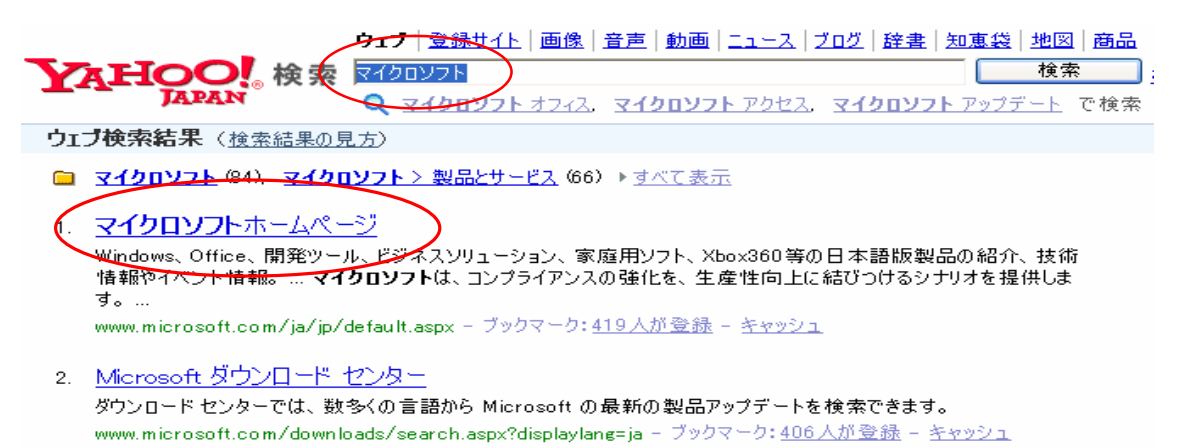

#### ②少し下にスクロールしてダウンロードをクリック

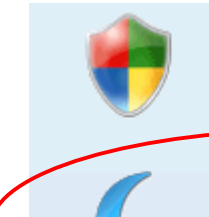

セキュリティ マイクロソフトの製品を利用するにあ たり必要なセキュリティ情報を提供し ています。

#### ダウンロード

ダウンロード センターでは、数多くの 言語から最新の製品アップデートを 検索できます。

サポート

製品別サポートやお問い合わせ先、 広範なサポート技術情報などを提供 しています。

- At Home (家庭で使う
- At Work (仕事で使う)
- ビジネス (法人)
- TechNet (IT Pro)
- MSDN (開発者)
- 学生/教職員
- バートナー

#### 3少し下にスクロールして『Windows Media』をクリック

#### ダウンロードの参照

#### ダウンロード カテゴリ

グーム ゲームの更新プログラム、体験版など

#### DirectX

DirectX 更新プログラム、追加のマルチメディ ア、SDK など

#### インターネット

Internet Explorer 更新プログラム、Windows Messenger, MSN Messenger, Outlook Express など

Windows (セキュリティ情報とアップデート) セキュリティ更新プログラム、サービス バック、 PowerTox、ツールなど

Windows Media Windows Media Player, Windows ムービー ニニコル Houra Prayer、Windows ムービー<br>メーカー Fun Pack、コーデック、エンコーダな<br>ど

#### 製品グループ

Windows

セキュリティツール、更新プログラム、ユーティ リティ、サービス バックなど

Office サービス バック、ビューア、アドイン、更新プロ グラムなど

サーバー製品 サーバー製品の更新プログラム、サービス バッ ク、ツール、体験版など

#### ビジネス ソリューション

CRM、POS、分析、電子商取引、Web ポータル など

#### 開発ツール

SDK、サービス バック、開発ツールなど

#### **MSN**

スロウタル RedereのパーWab 検索 デクク

# ④『Windows Media エンコーダ 9 シリーズ』をクリック

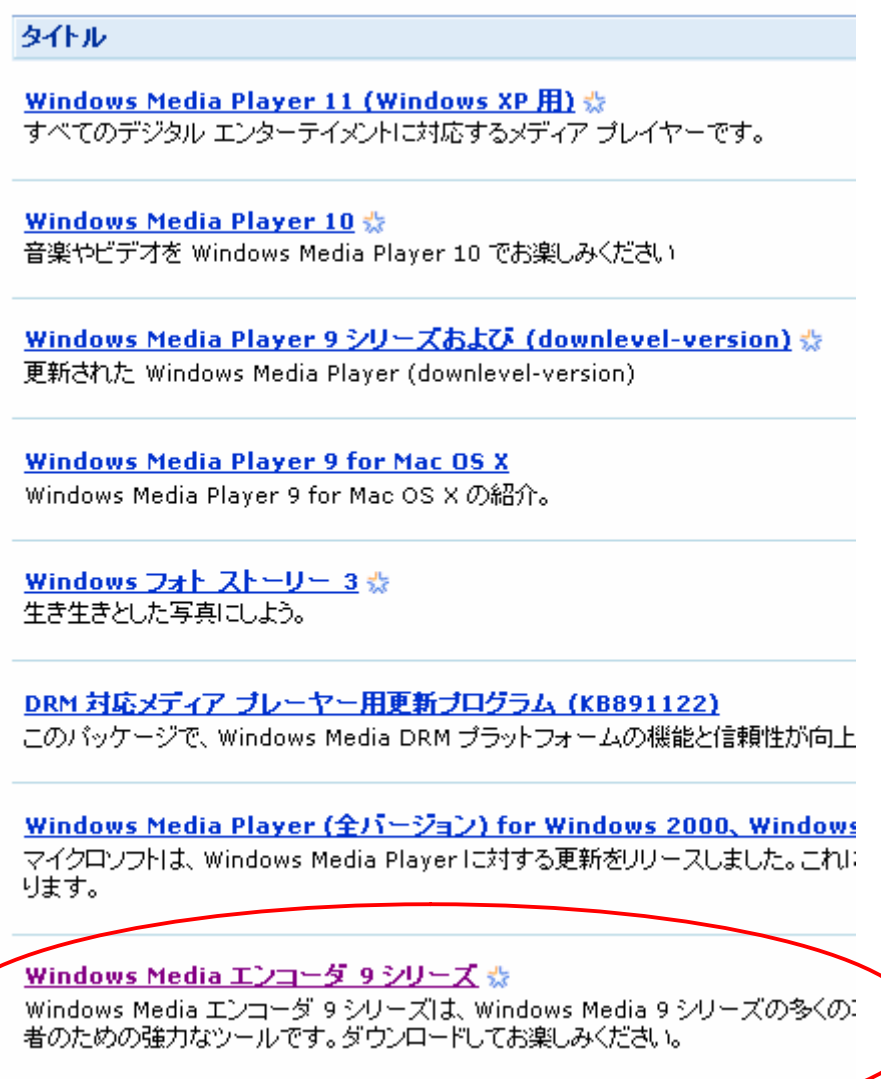

⑤『Windows Media エンコーダ 9 シリーズ』は正規の Windows

を実行している方だけがダウンロードできます。

確認をクリック。

【装行】確認が必要です

このダウンロードは、正規の Microsoft Wind て、マイクロソフトがお客様個人を特定したりま

#### ⑥OK であればこの画面になります。

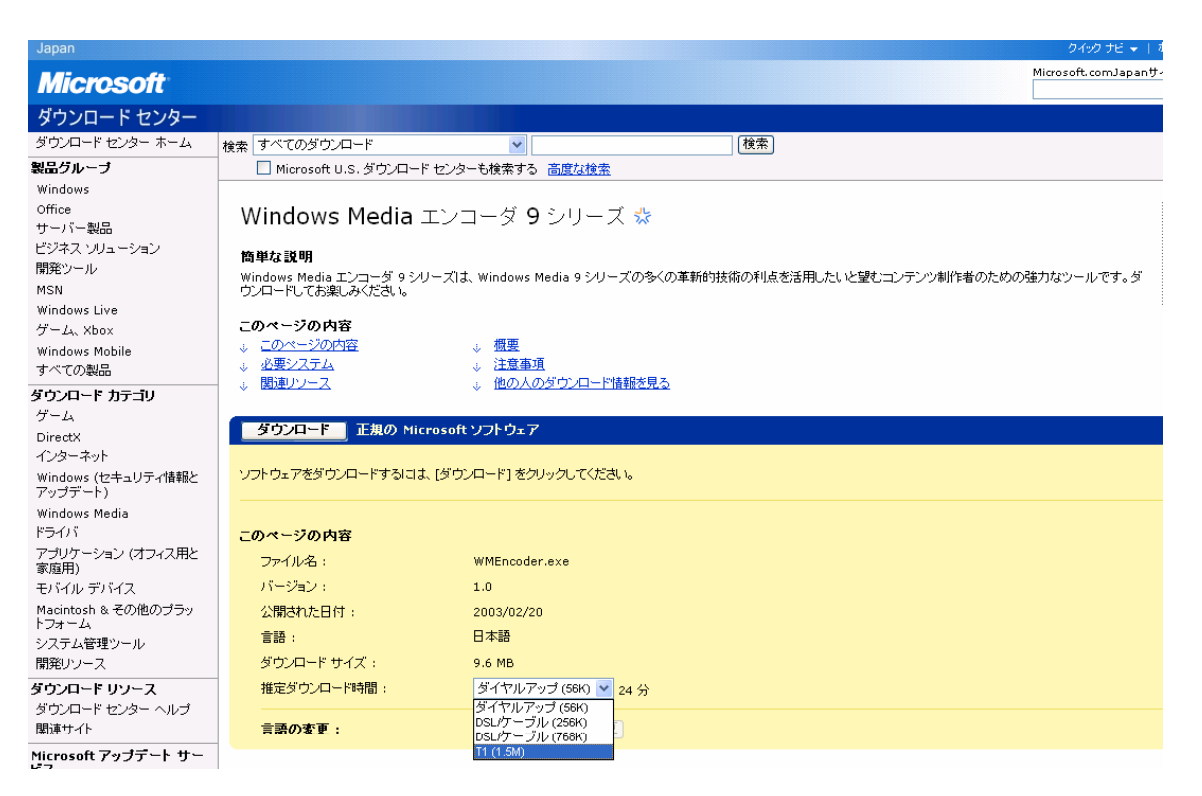

# ⑦指定ダウンロード時間を『T1(1.5M)』に指定して

ダウンロードをクリック

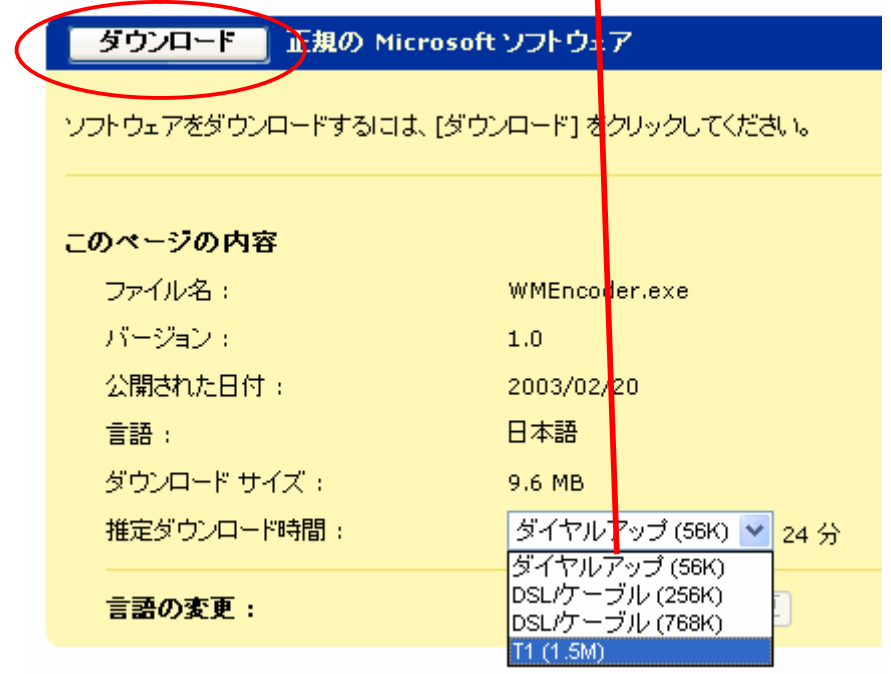

.<br>सर्वे जन्म

# ⑧実行をクリック

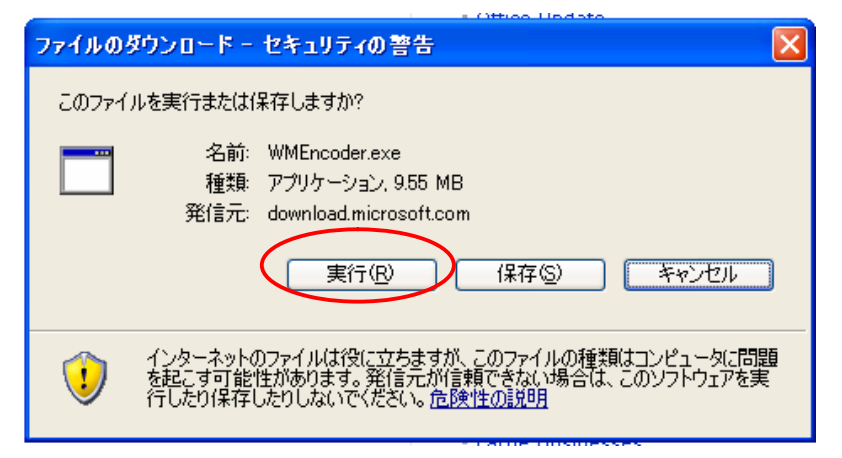

# ⑧実行するをクリック

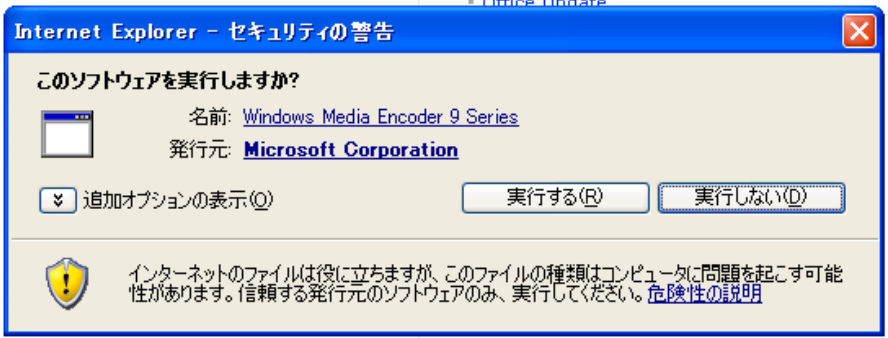

## ⑨成功すればこの画面になります

次へ(N)>をクリック

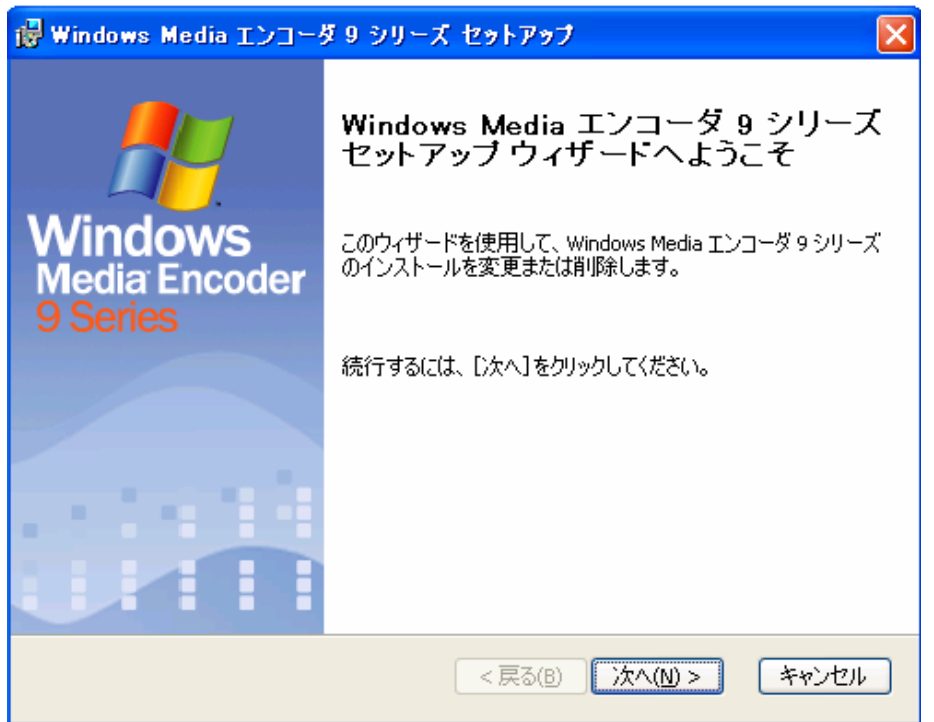

1使用許諾契約書を読んで同意しますに ✔

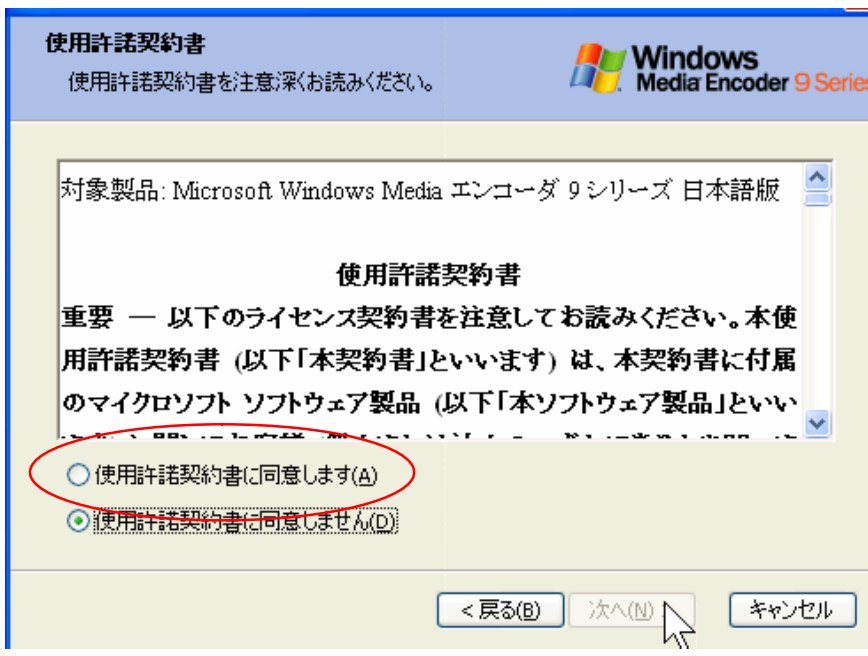

# 10次へ(N) >をクリック

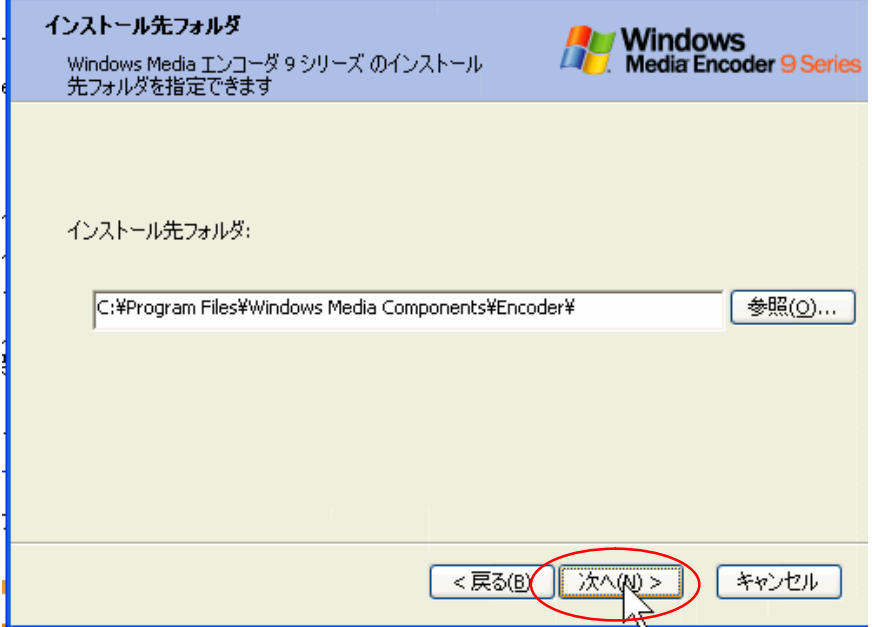

**12インストールをクリック** 

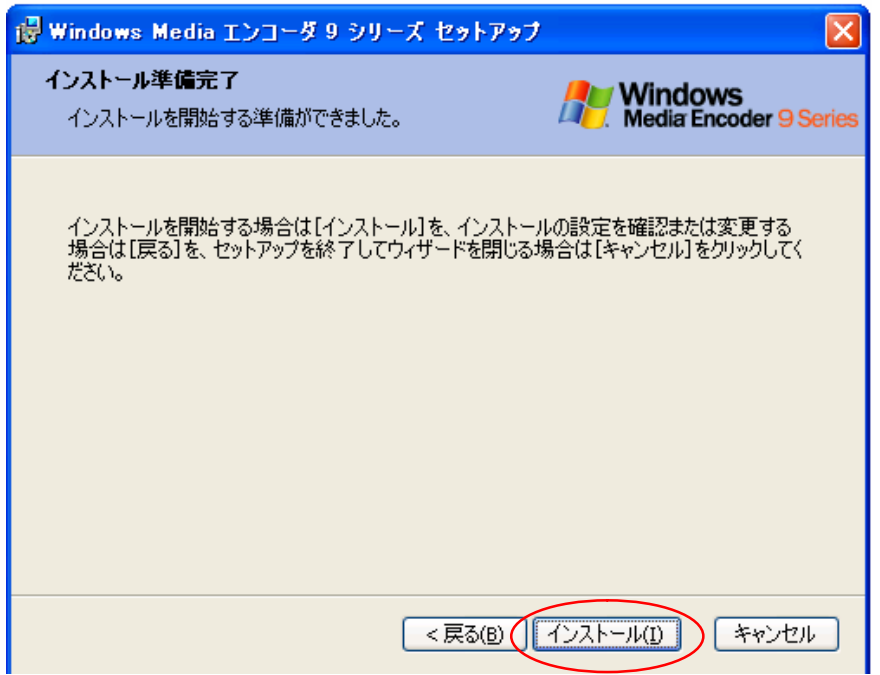

13『Windows Media エンコーダ 9』のインストールが完了しました

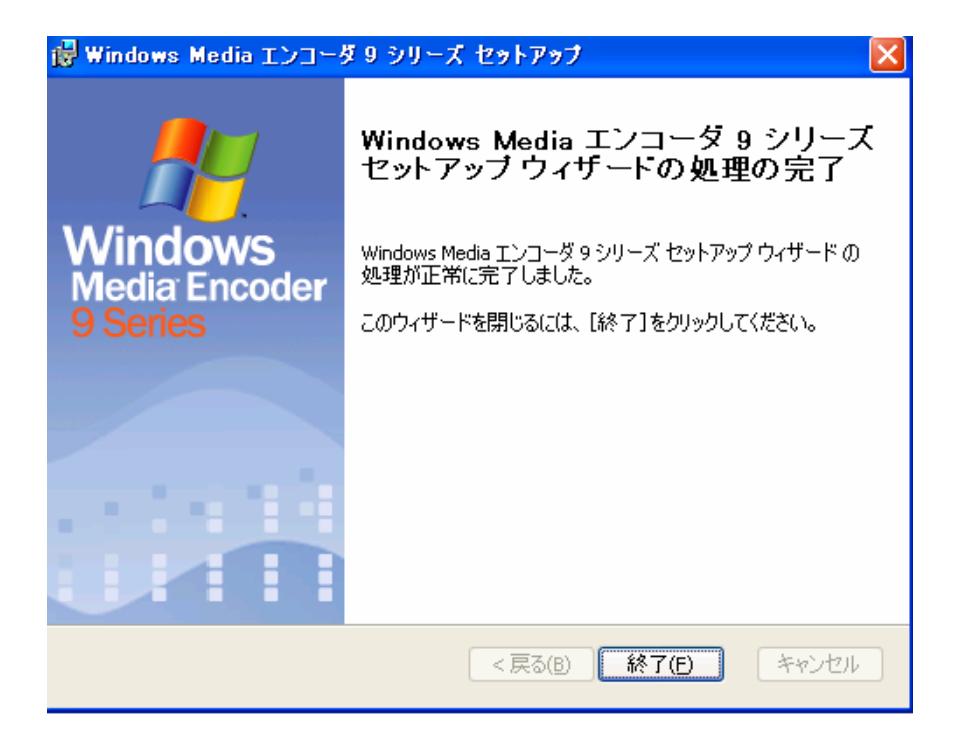

## 第 2 章:Media エンコーダの起動と録画

Media エンコーダは無事ダウンロードできましたか? このソフトがあるとパソコンの画像の動きが録画できて さらに音声まで録音できてしまいます。

あ、そうそう

もしマイクを持ってなければ電気屋さんで 1000 円から 1500 円ぐらいで売っています。 『スカイプのマイクありますか?』 店員さんに聞けば教えてくれますよ。 ちなみに私が使っているのはこんなタイプのです・・・・

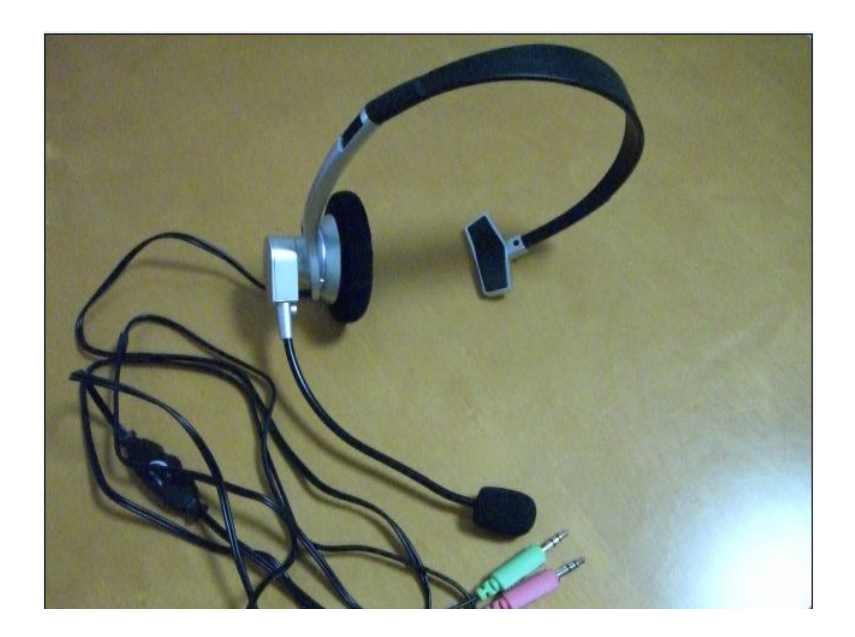

①Media エンコーダを起動させます

スタート ⇒ すべてのプログラム ⇒ Windows media

⇒ Windows Media エンコーダ

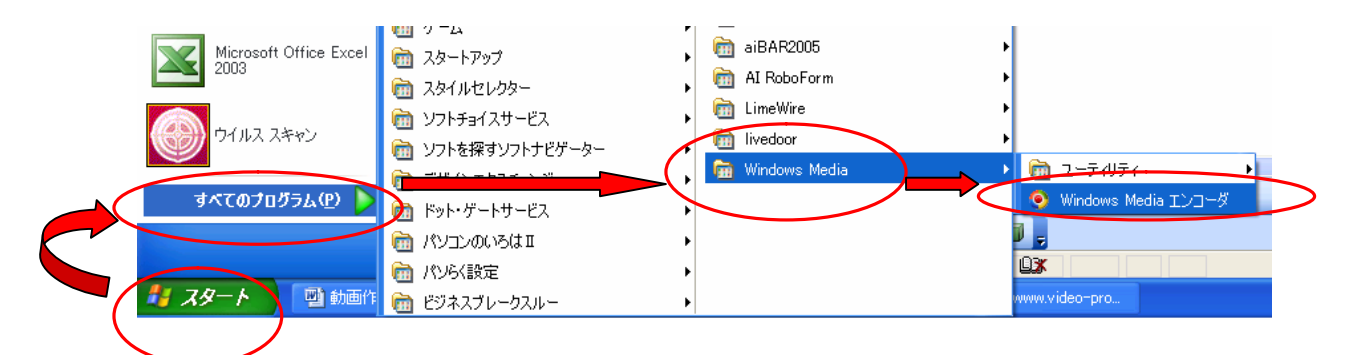

#### ②画像の取り込みをダブルクリック

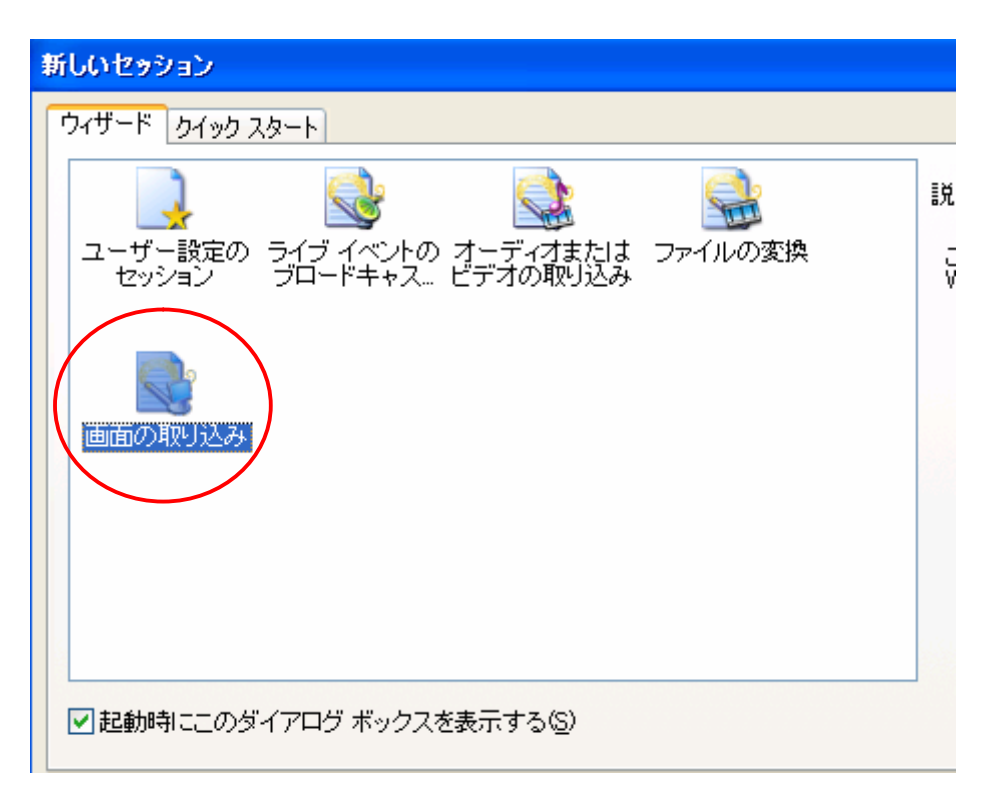

#### 2-1 画面の領域を ✔

# 2-2 既定のオーディオデバイスからオーディオを取込むに✔

次へ(N)>をクリック

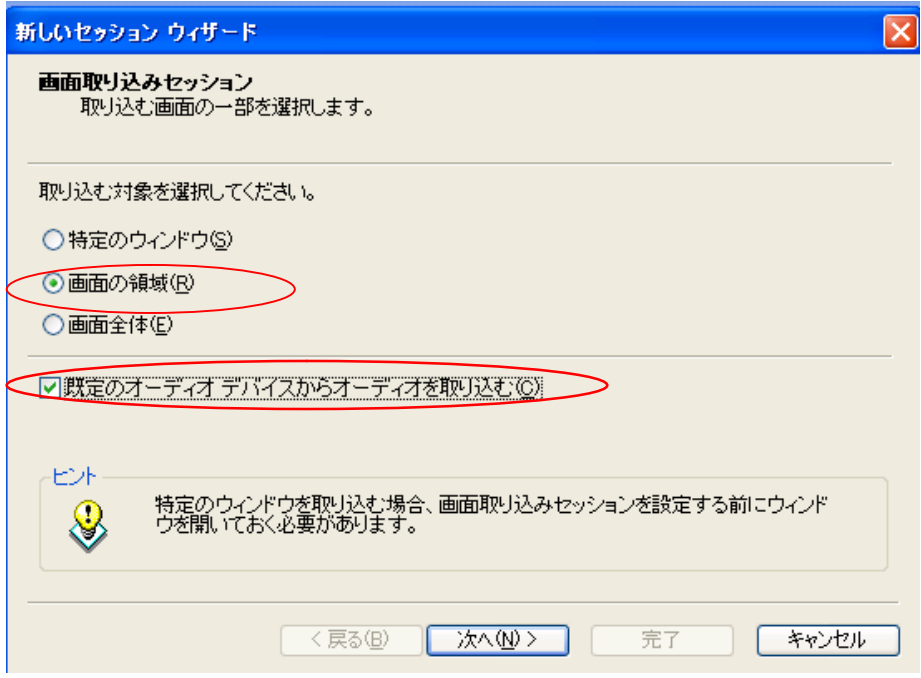

## ③録画する画面の領域を選択します。

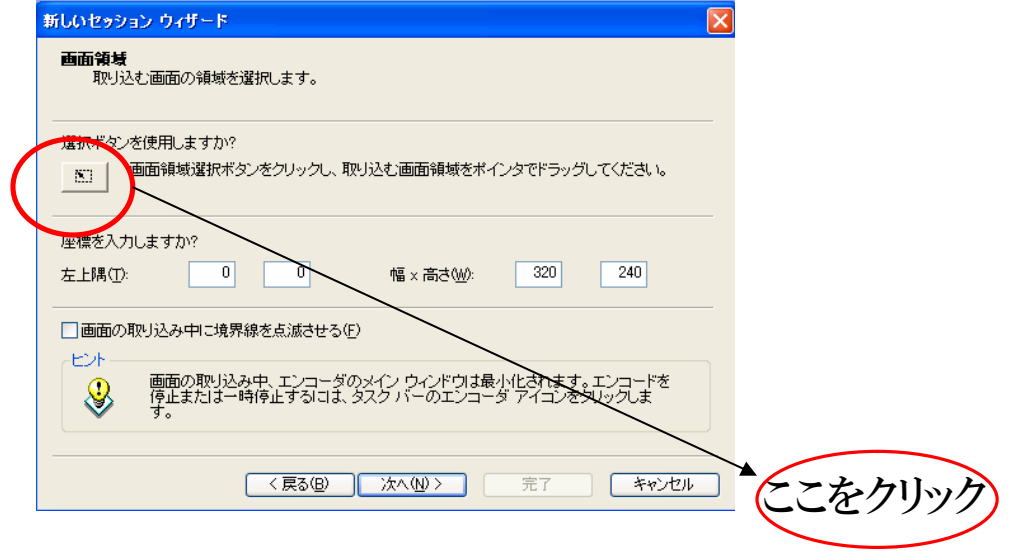

## ④自分の録画したい画面の領域をドラッグする。

## \*赤枠の部分が録画される部分

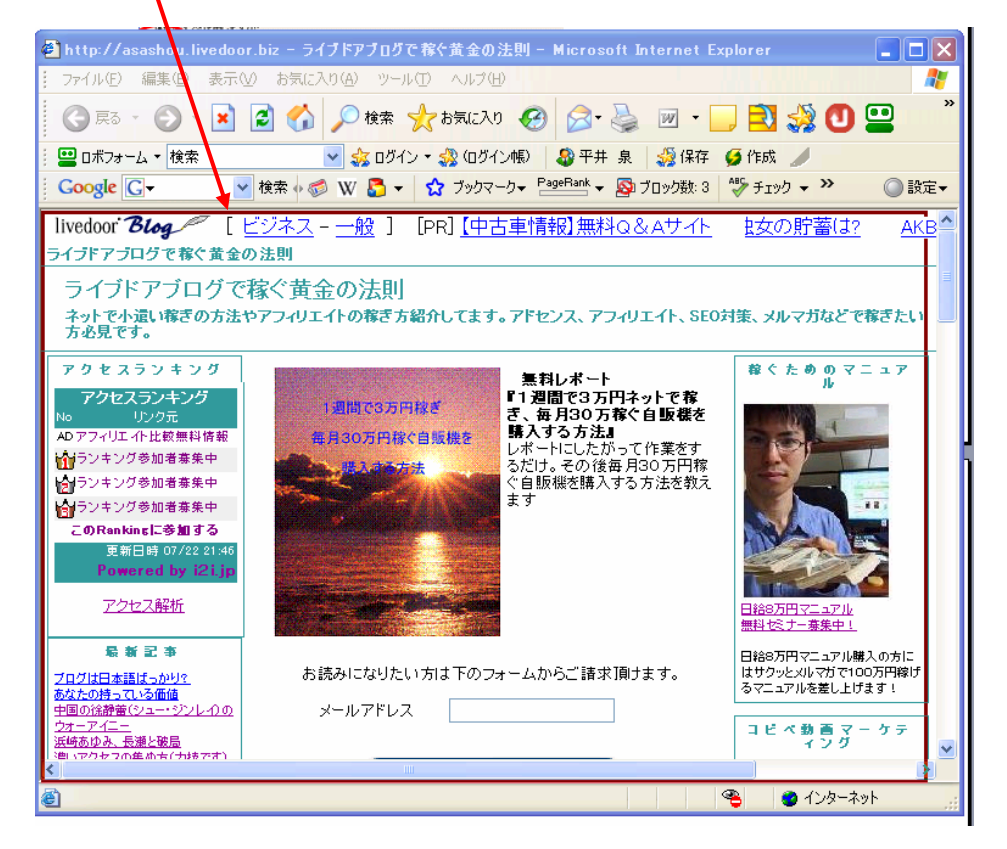

⑤画面の取り込み中に境界線を点滅させるに✔をいれる

次へ(N)>をクリック

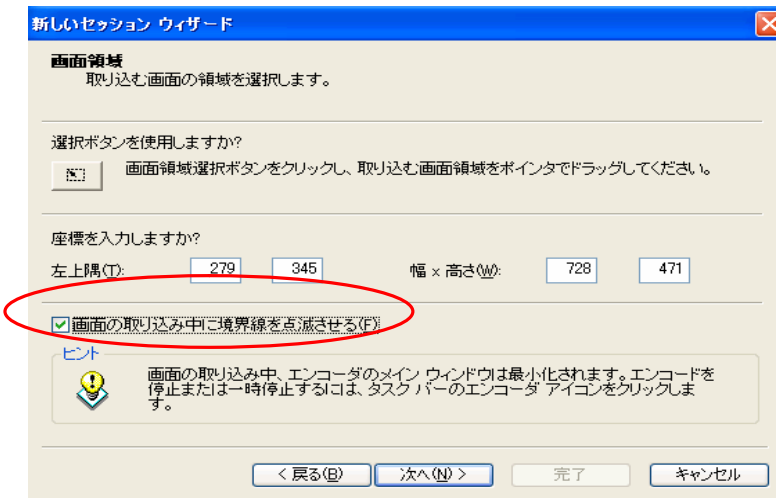

⑥録画ファイルの保存先を選択してファイル名を入力します。

⇒ 参照をクリックして保存先はデスクトップ

⇒ ファイル名は Test にしました。

⇒ 次へ(N)>をクリック

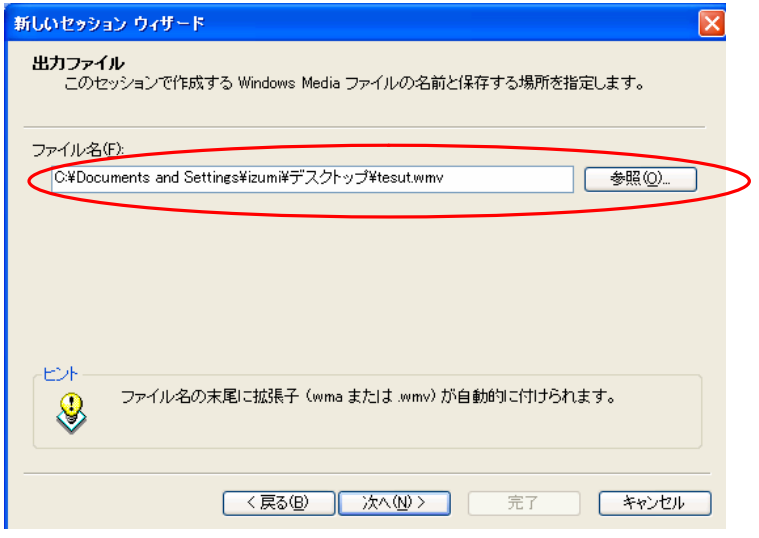

⑦画質を設定します。

# \* 始めは中にして、後から調整していってください

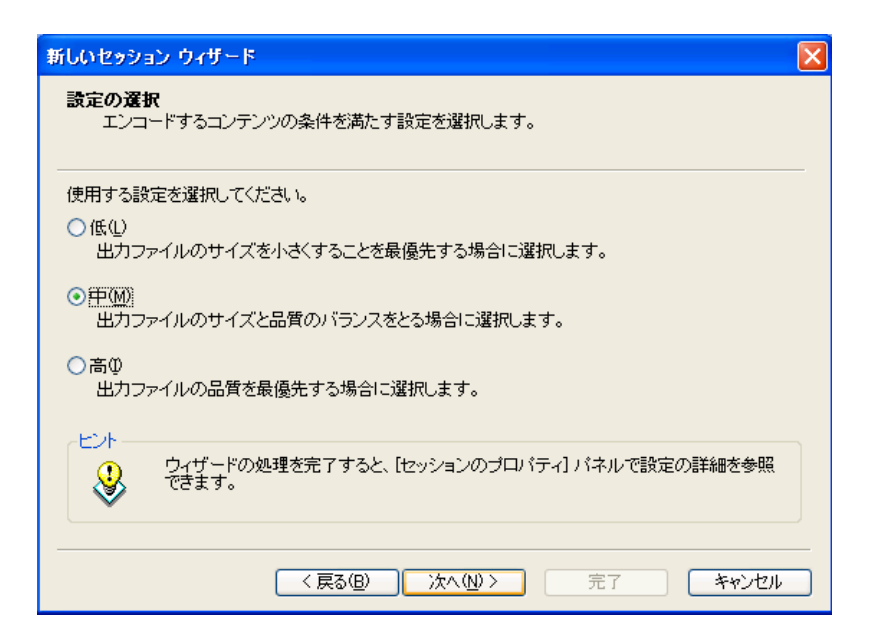

# ⑧入力できるところはしてください。

## ⇒ 完了をクリックする

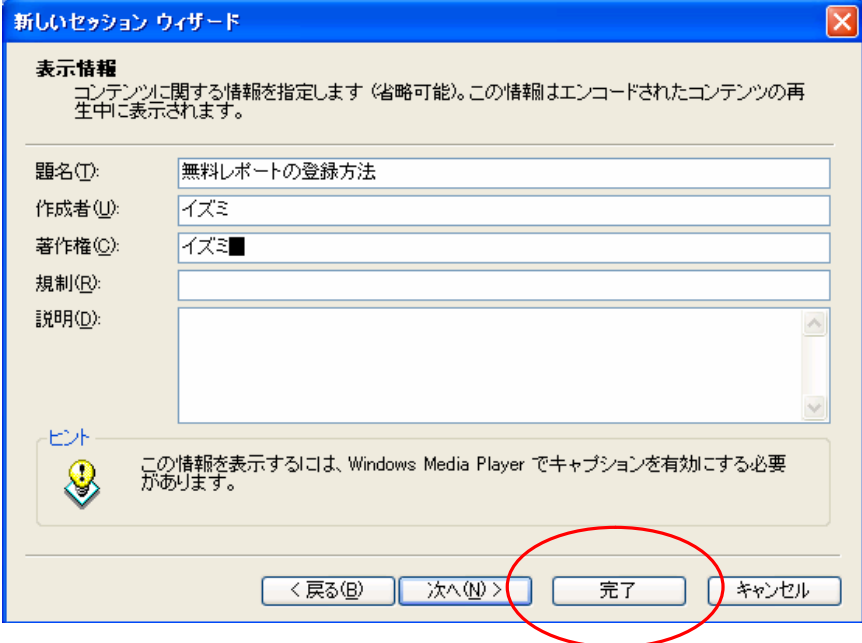

## ⑨エンコードの開始をクリック

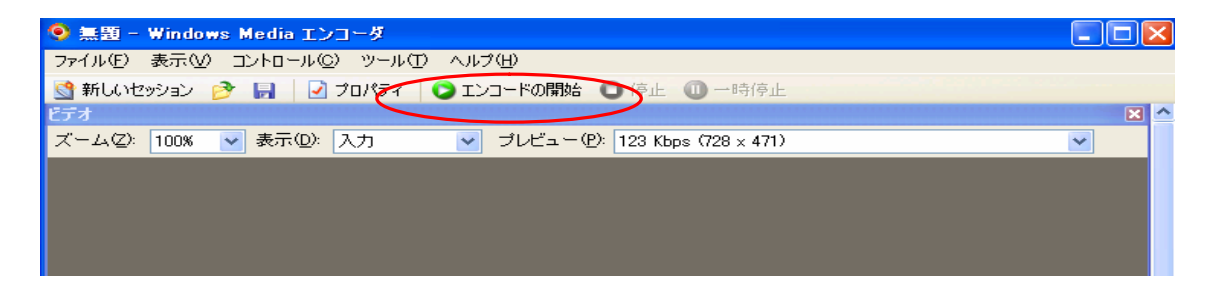

#### ⑩OK をクリックすると録画が始まります

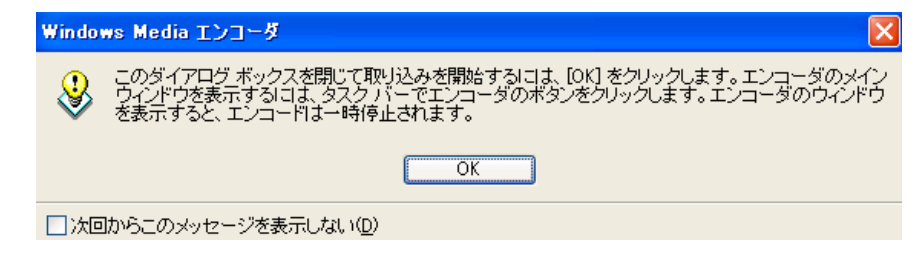

## ⑪録画が終わったらタブの『Windows Media』をクリック

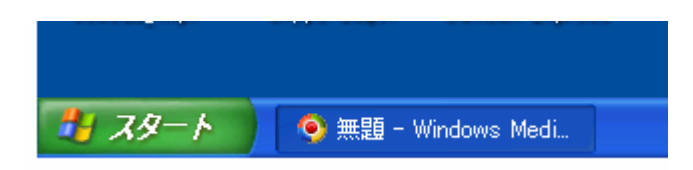

#### ⑫停止をクリック

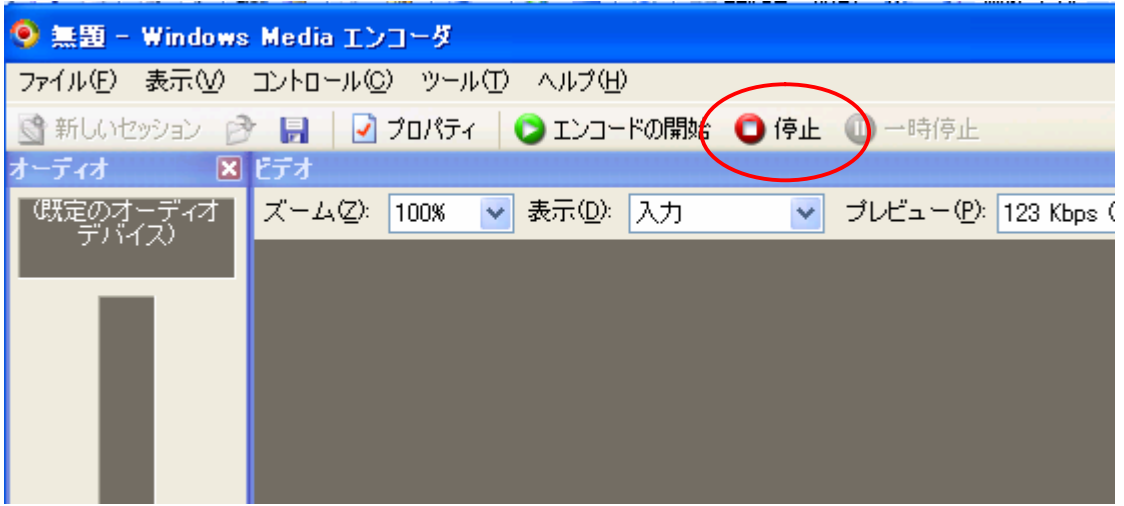

# ⑬今録画したものを再生するにはここをクリック

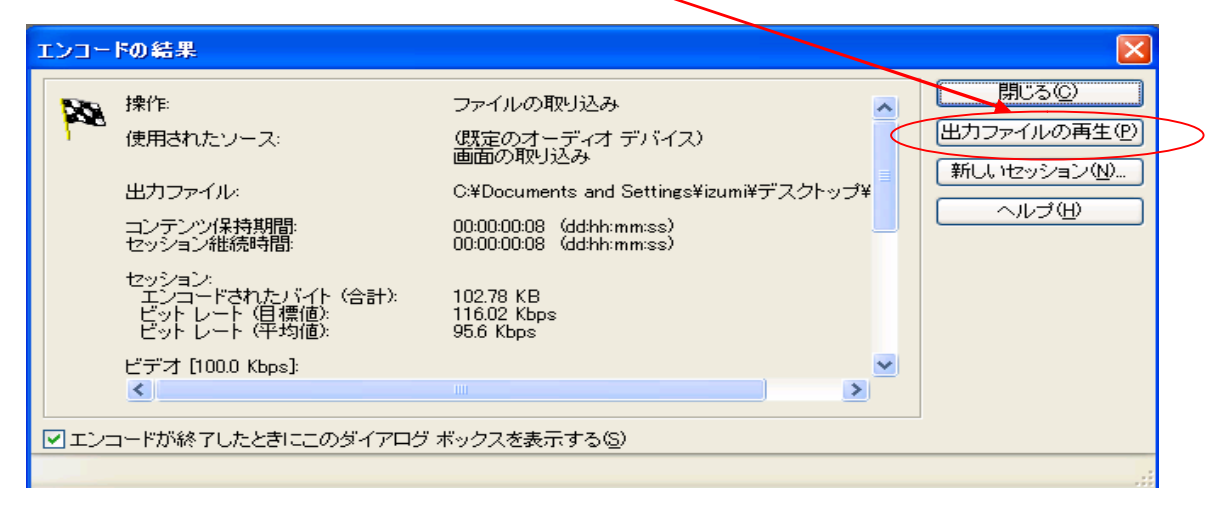

## (4)こんな感じになります。

http://asashou.livedoor.biz/douga/tesut.wmv

\*URL をクリックすると動画が始まります

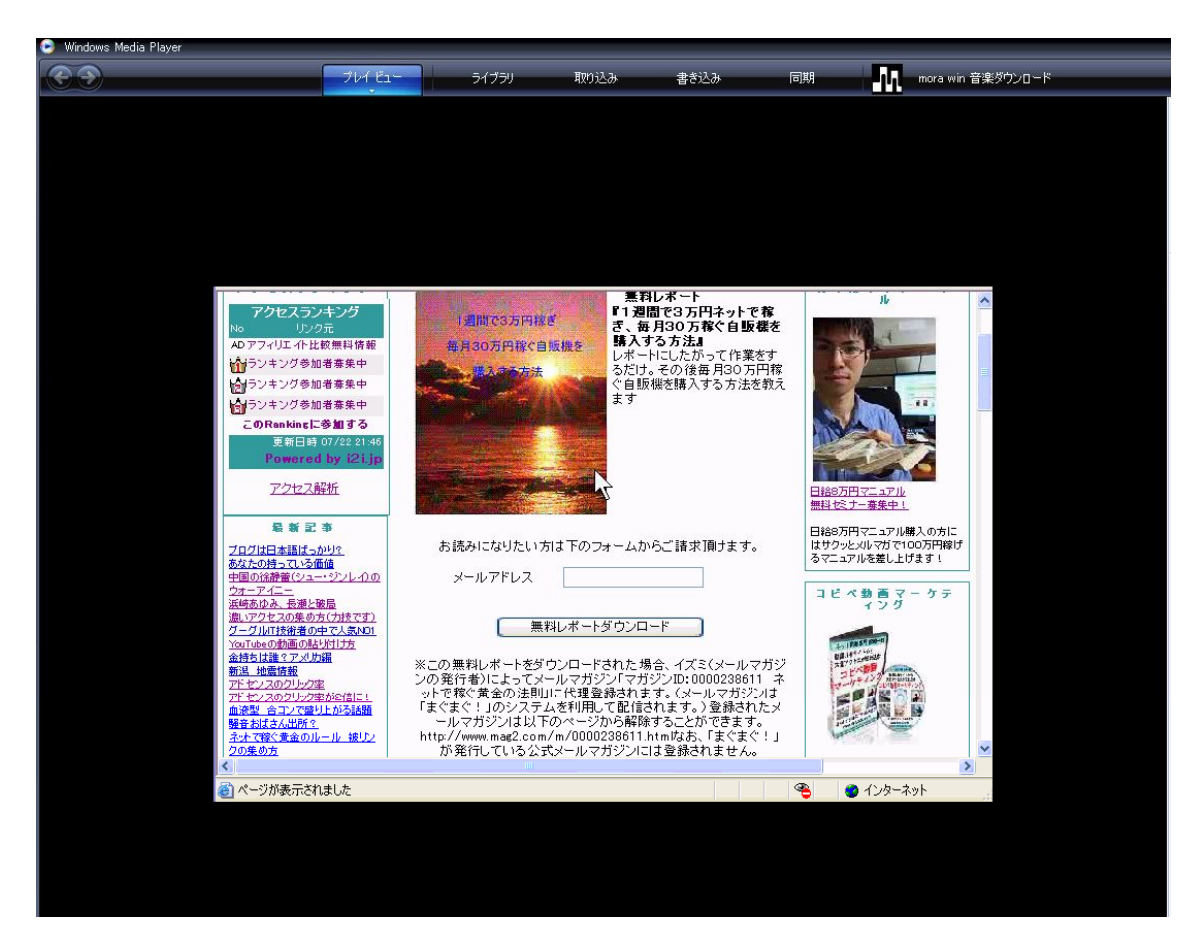

もし、音声が録画できないなどうまくできない場合はいつでも お問い合わせどうぞ。

info@asashou20.com

## 第3章:注意点すること

趣味で動画を撮る時はいいのですが、

ネット上に動画を流す際には

個人情報となるところは映らないようにしてください。

『ASP の登録方法』なんて動画を撮ったら、銀行の口座情報まで 入力しますから注意してくださいね。

撮った動画は、ネットに流す前に 必ず細部までチェックするが基本です。

## 第4章:動画の利用方法

さて、実際録画したものをどうするか? 無料レポートにでもしてリストを集めるのもいいでしょう。

ですが、私なら録画したファイルを利用して 永久的にサイトにアクセスを流し込む方法を知っています。 ⇒http://asashou20.com/web/douga.html

しかも、この方法は無料です!

驚きなのが、まだ多くの人がやっていないということです。

多くの人がやっていないということは

かなりのアクセスを見込めるということです。

『永久的にサイトにアクセスを流し込む方法』

⇒http://asashou20.com/web/douga.html

#### 第5章:関連無料レポート

「YouTube の動画をかんたんコピペであなたのサイトに貼り付け る方法」アクセスをもらさない裏技付き』 http://www.muryoj.com/get.php?R=2889&M=100000577

『クリック&コピペ「無料で作れる Flash 音声ボタン」音声録音と mp3 変換も無料でできる【図解&動画マニュアル】』 http://www.muryoj.com/get.php?R=3037&M=100000577

『かんたんコピペであなたの Web ページやブログに Windows メ ディア動画を埋め込む方法【図解&動画マニュアル】』 http://www.muryoj.com/get.php?R=3045&M=100000577

『わかりやすい動画 PDF 一番やさしい音声ファイルの作り方』 http://mailzou.com/get.php?R=3469&M=8071

【ブログ】

ライブドアブログで稼ぐ黄金の法則

http://asashou.livedoor.biz/

【メルマガ(まぐまぐ)】

ネットで稼ぐ黄金のルール

http://www.mag2.com/m/0000238611.html

【問い合わせ】

麻井 泉

info@asashou20.com

麻井 泉